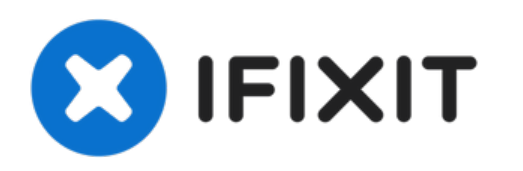

# **Reemplazo de RAM de MacBook Pro 15" Unibody mediados de 2010**

Reemplace la RAM en su Unibody de 15 "de MacBook Pro de mediados de 2010.

Escrito por: Walter Galan

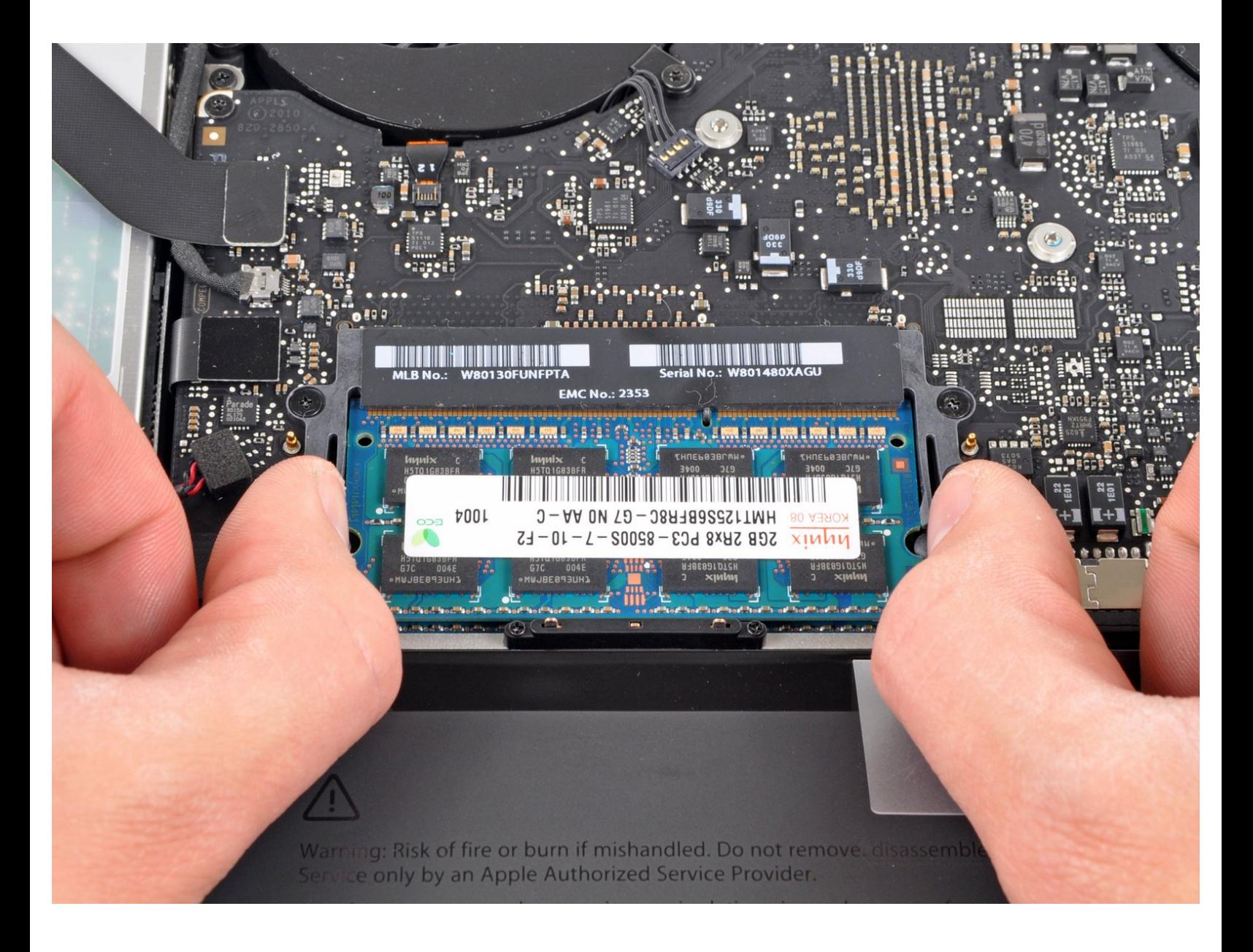

## **INTRODUCCIÓN**

El acceso a la memoria RAM en esta computadora es sencillo y requiere un mínimo desmontaje.

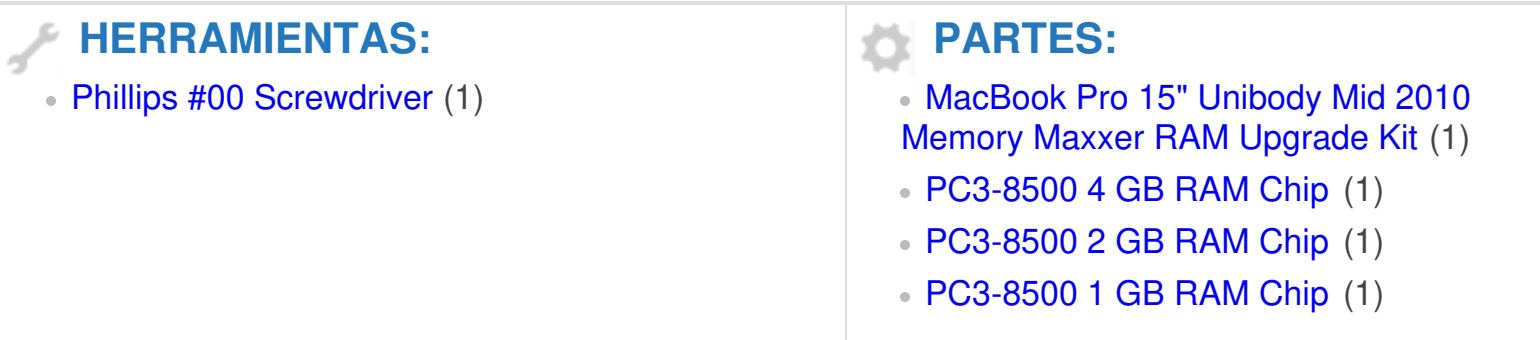

#### **Paso 1 — Caja inferior**

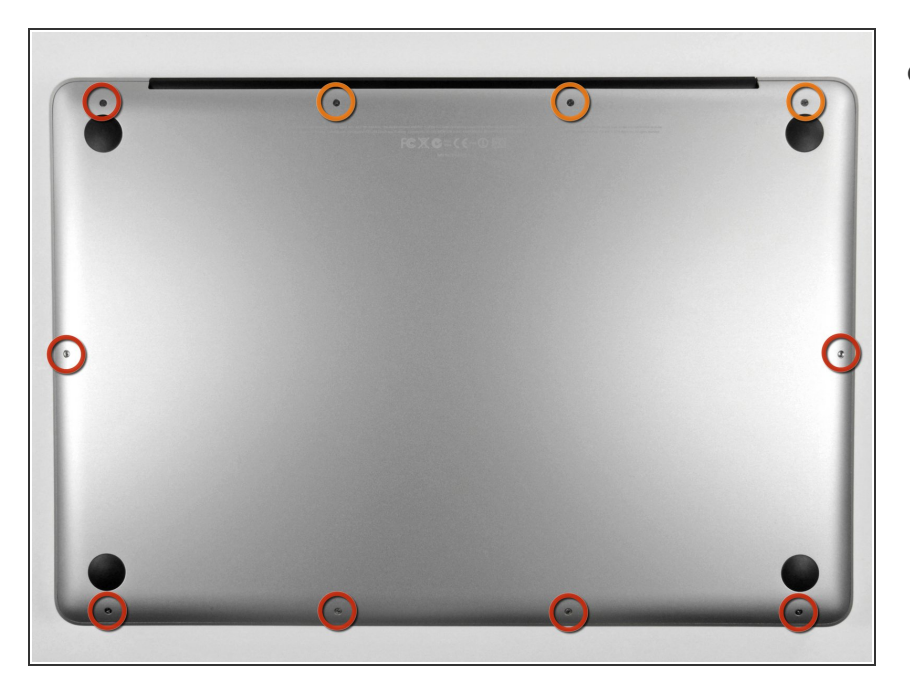

- Remueve los siguientes diez tornillos que aseguran la cubierta trasera a la cubierta superior.  $\bullet$ 
	- Tres tornillos tipo Philips (punta cruz) de 13.5 mm (14.1 mm)
	- Cuando remuevas estos tornillos, ten en cuenta cómo salen en un ángulo ligero. Deben volverse a instalar de igual forma.

#### **Paso 2**

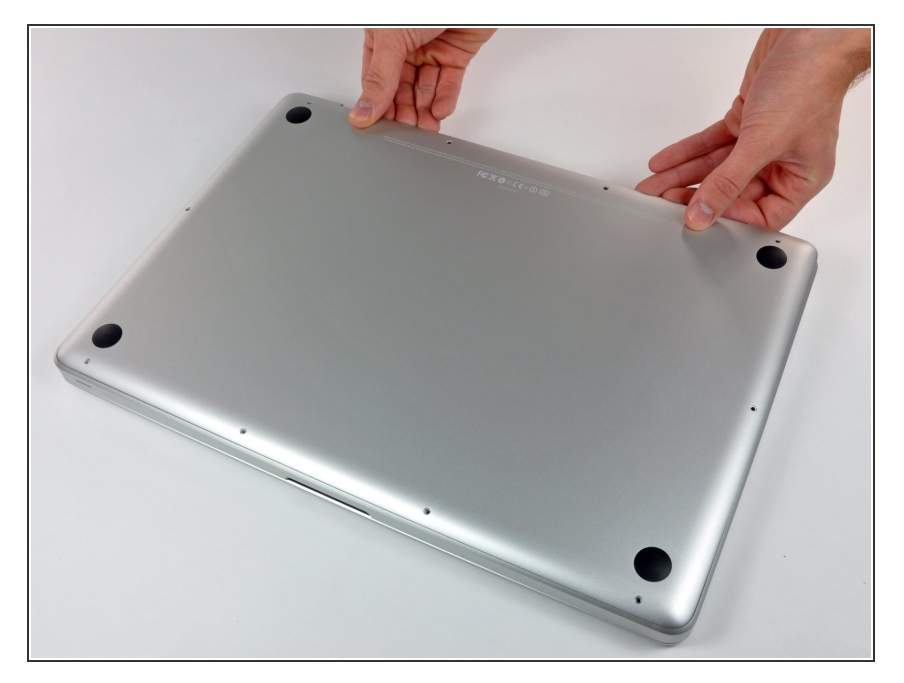

- Con la computadora boca abajo y usando ambas manos, levanta la caja trasera de la computadora, cerca de las ventilas, para desprender dos clips de seguridad de la cubierta superior.  $\bullet$
- Remueve la caja inferior y apártala.

### **Paso 3 — RAM**

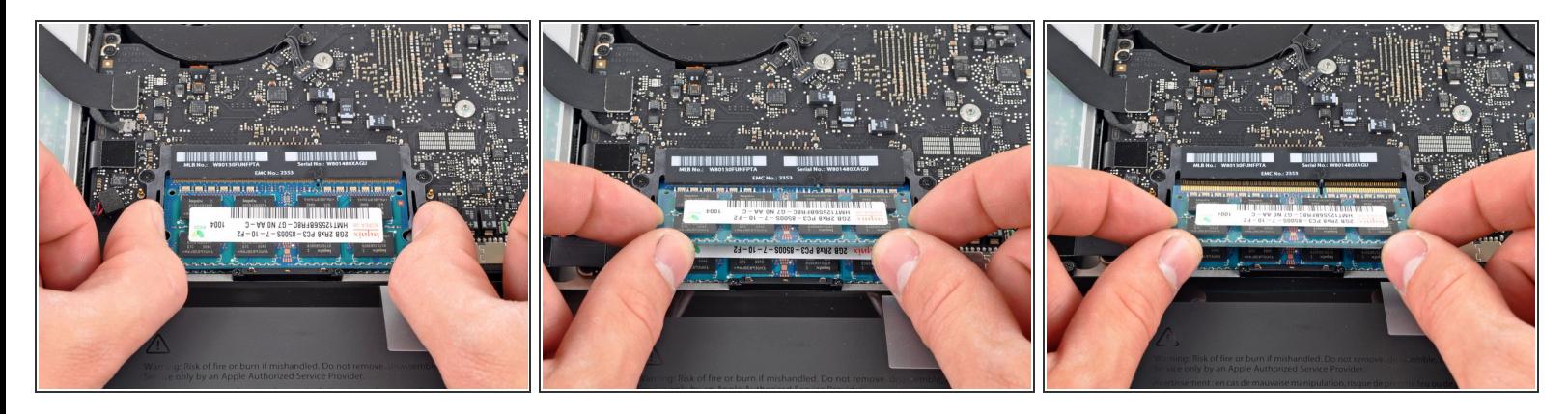

- Suelta las pestañas en cada lado del chip RAM al empujar simultáneamente cada pestaña de la memoria RAM.  $\bullet$
- $\widehat{I}$ ) Estas pestañas bloquean el chip en su lugar y su liberación hará que el chip "salte".
- Después de que el chip RAM haya aparecido, sácalo directamente de su zócalo.
- Repite este proceso si hay un segundo chip RAM instalado.

Para volver a armar tu dispositivo, sigue estas instrucciones en orden inverso.